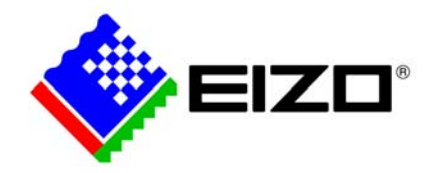

# 件名 Adobe Photoshop CS5を使用した10bit表示方法と互換性情報 対象商品 CG303W, CG301W, CG275W, CG245W, CG243W, CG223W SX2762W, SX2462W, SX2262W

10bit表示対応アプリケーションであるAdobe Photoshop CS5とAMD(ATI)製10bit対応グラフィックスボ ードFirePro/FireGLを使用した、Windows 7/Vista/XP環境における10bit表示方法について説明します。

#### 1 Photoshop CS5 を使用した 10bit 表示方法

#### 1.1 グラフィックスドライバの設定

①10bit表示対応ドライバ(Ver.8.743.3以降)をインストールする。

【ドライバダウンロードサイト】

http://support.amd.com/us/Pages/AMDSupportHub.aspx

②デスクトップを右クリックし、Catalyst Control Centerを開く。

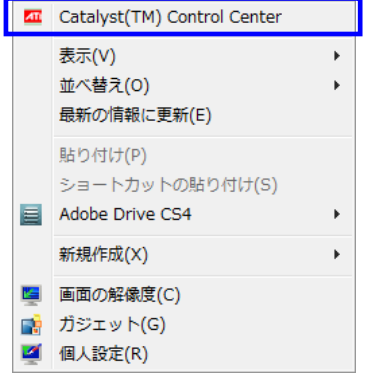

③「グラフィックス設定」タブの「ワークステーション」-「設定」にて、「10ビットピクセルフォ ーマットサポートを有効にする」にチェックを入れる。

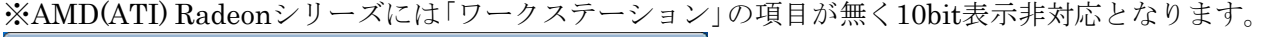

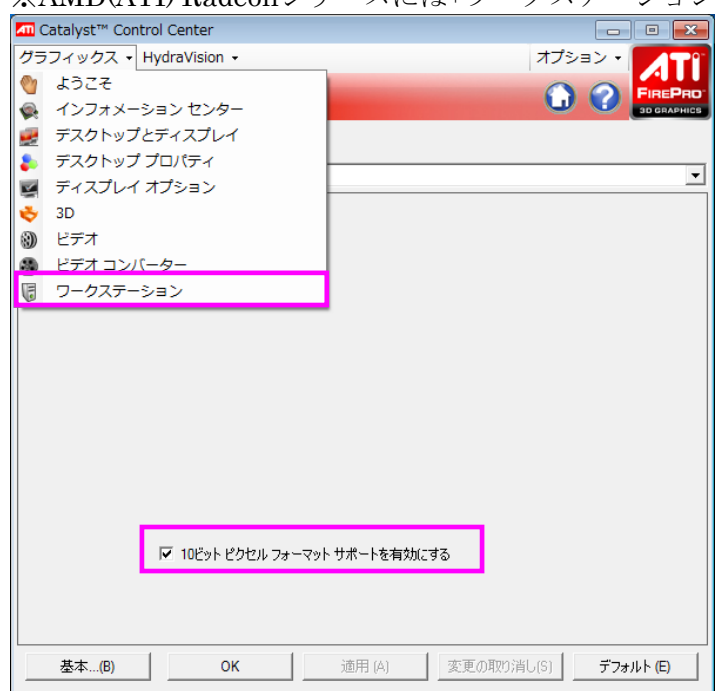

## 1.2 Photoshop CS5 の設定

①「Photoshop」メニューの「環境設定」にて、「パフォーマンス」を選択し、GPU設定内の「OpenGL 描画を有効にする」のチェックを入れ、「詳細設定」ボタンをクリックする。

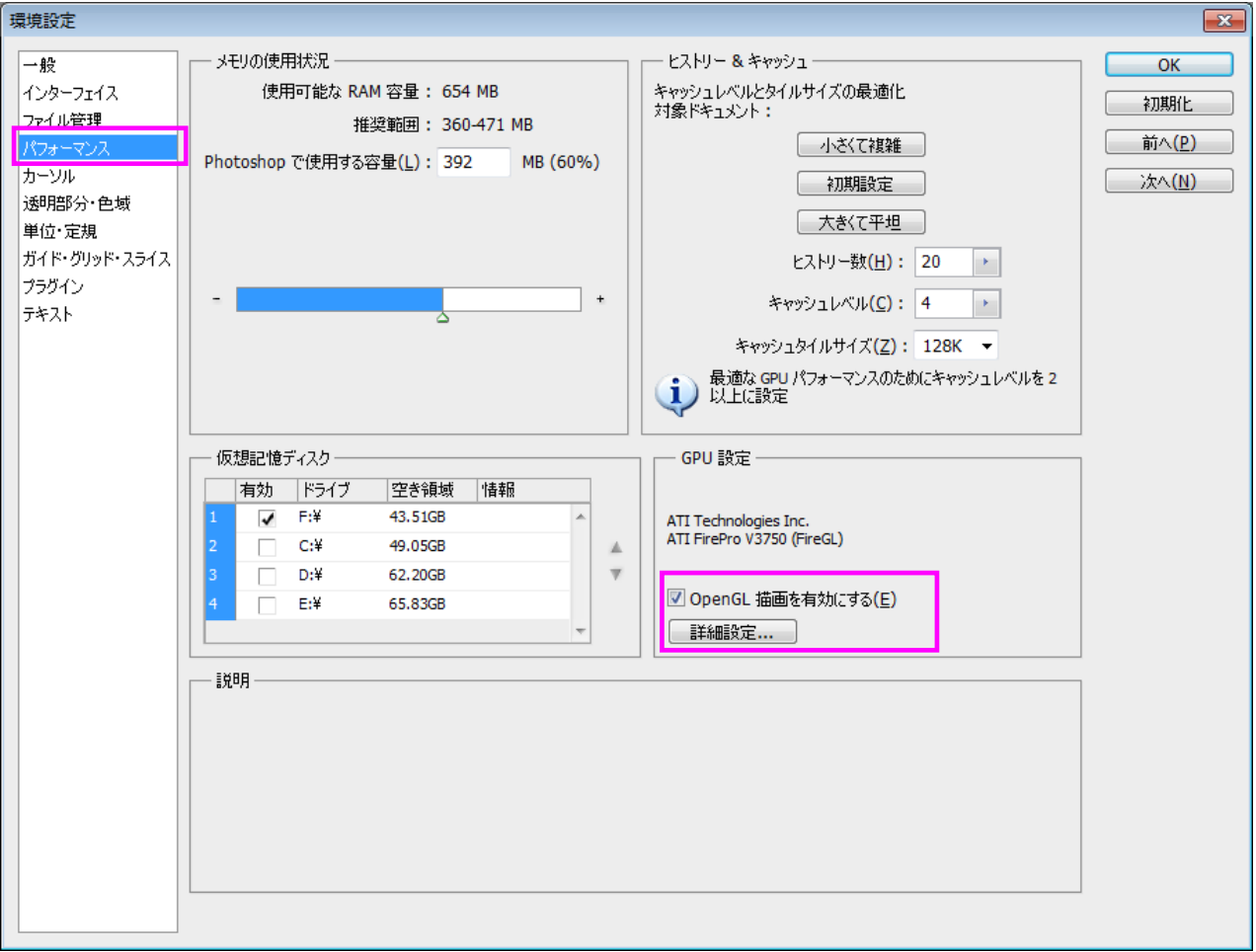

②OpenGL設定メニューが開くので、モードのプルダウンメニューより「標準」もしくは「詳細」を 選択する。

※Windows XPではビデオメモリが512MB以上でモード変更が可能となります。

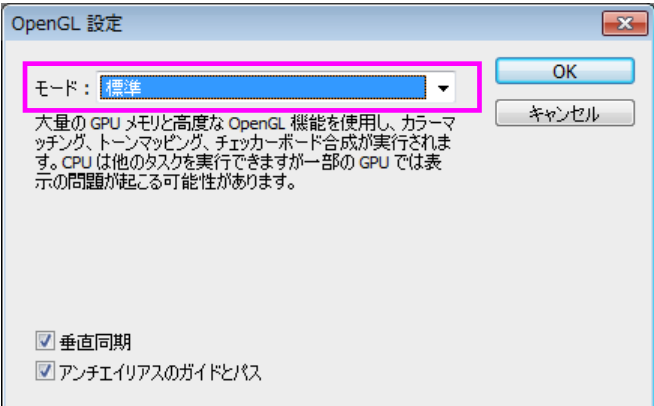

### 1.3 Windows の設定

Windows 7/Vista環境で10bit表示をおこなうためには、Windows Aeroをオフにする必要があります。

① デスクトップを右クリックし、「個人設定」を開く。

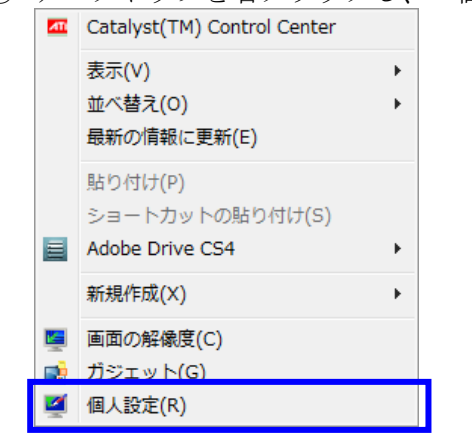

- ② 「Aeroテーマ」以外のテーマ(※)を選択する。
- ※「ベーシック テーマとハイ コントラスト テーマ」にあるテーマなど。 $\begin{tabular}{|c|c|c|c|c|} \hline \quad \quad & \quad \quad & \quad \quad & \quad \quad \\ \hline \quad \quad & \quad \quad & \quad \quad & \quad \quad \\ \hline \quad \quad & \quad \quad & \quad \quad & \quad \quad \\ \hline \end{tabular}$ ◯◯◯ ▽ ■ ▶ コントロール パネル ▶ すべてのコントロール パネル項目 ▶ 個人設定  $\begin{tabular}{|c|c|c|c|c|} \hline \rule{0pt}{3ex} \rule{0pt}{3ex} \$  $\overline{\mathbf{e}}$ コントロール パネル ホーム コンピューターの視覚効果と音を変更します デスクトップ アイコンの変更 デスクトップの背景、ウィンドウの色、サウンド、およびスクリーン セーバーをまとめて変更するには、テーマ をクリックします。 マウス ポインターの変更 Aero  $\overline{\tau}$  -  $\overline{\curlyvee}$  (7) アカウントの画像の変更 Windows 7 アーキテクチャ キャラクター 風暑 白然  $z_2 = 5$  $H^*$ シックテーマとハイ コントラストテーマ(6) Windows クラシック ハイコントラスト #1 ハイコントラスト #2 Windows 7 ペーシック 関連項目 ディスプレイ タスク バーと<br>スタート メニュー  $\mathcal{H}$ 2 O ⋿ コンピューターの<br>簡単操作センター デスクトップの背景 ウィンドウの色 サウンド スクリーン セーバー Harmony Windows 7 ペーシック Windows 標準 なし

## **2** 互換性情報

以下のモニターとグラフィックスボードの組み合わせにて、10bit表示ができることを確認しました。 ■モニター

- ・CG303W(SingleLink/10bit)
- ・CG301W(SingleLink/10bit)
- ・CG275W(DisplayPort/10bit , SingleLink/10bit)
- ・CG245W(DisplayPort/10bit)
- ・CG243W(DisplayPort/10bit)
- ・CG223W(DisplayPort/10bit)
- ・SX2762W(DisplayPort/10bit , SingleLink/10bit)
- ・SX2462W(DisplayPort/10bit)
- ・SX2262W(DisplayPort/10bit)

■ビデオカード

FirePro V8800, V8750, V8700, V7800, V5800, V4800, V3800, V3750 FireGL V5600, V3600 ※2011年1月現在、NVIDIA製グラフィックスボードはPhotoshop CS5での10bit表示に非対応です。

#### **Adobe Photoshop CS5 (Windows 7 / Vista / XP) - 10bit Compatibility List**

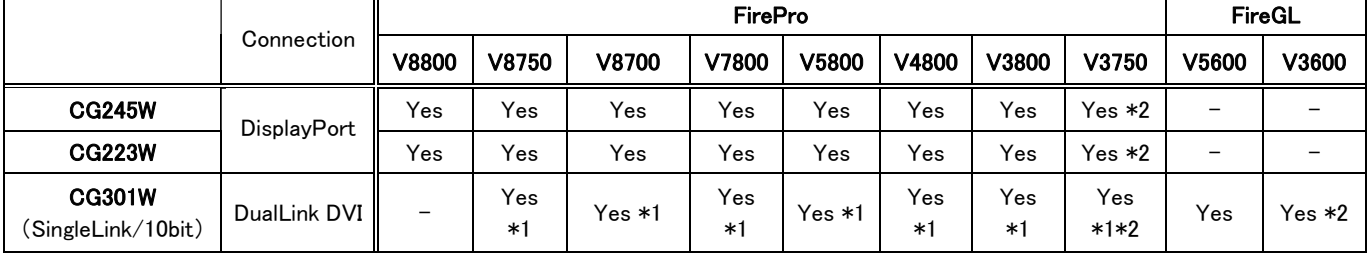

\*1 except for using DisplayPort to DVI converter

\*2 except for Windows XP

以上